Janitza electronics GmbH Vor dem Polstück 1 D-35633 Lahnau Тел. службы поддержки (0 64 41) 9642-22 Факс (0 64 41) 9642-30 E-Mail: info@janitza.de **Интернет: http://www.janitza.de**<br>Janitza electronics GmbH<br>Vor dem Polstück 1<br>D-35633 Lahnau<br>Ten. службы поддержки<br>(0 64 41) 9642-22<br>Факс (0 64 41) 9642-30<br>E-Mail: info@janitza.de<br>Интернет: http://www.janitza.de

# Регистратор данных **ProData 2**

Руководство по эксплуатации и технические характеристики

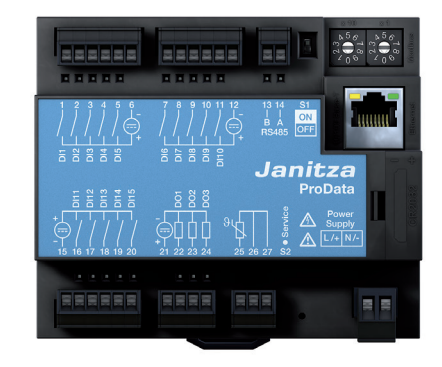

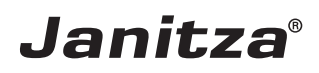

### **Оглавление**

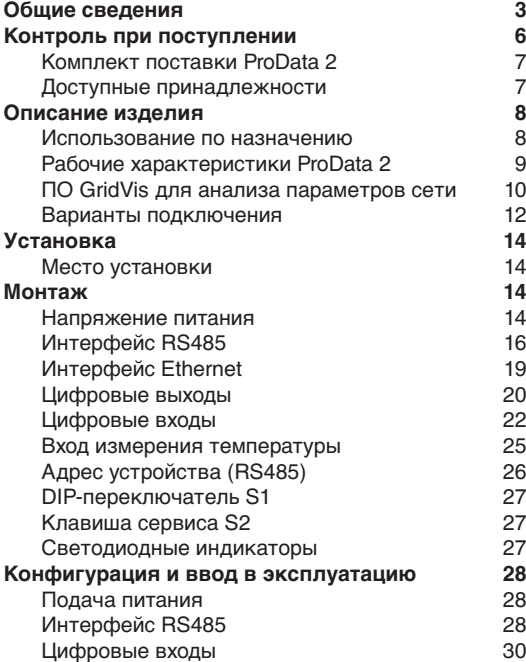

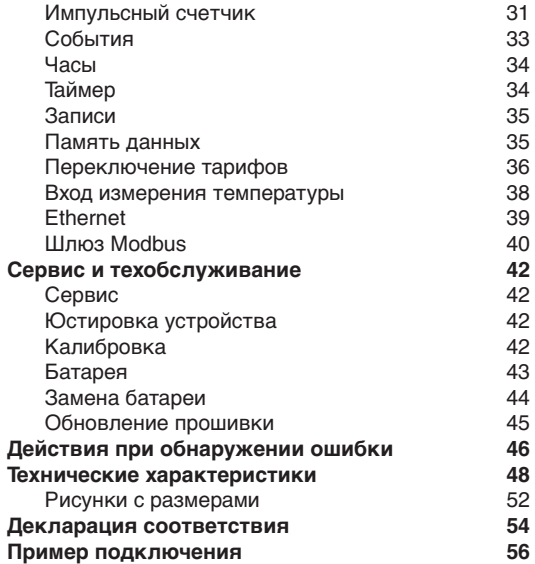

### <span id="page-2-0"></span>**Общие сведения**

#### **Авторское право**

Этот справочник находится под защитой Закона об авторском праве. Фотокопирование, перепечатка, воспроизведение механическим или электронным способом, тиражирование или публикация справочника или его частей без юридически обязательного письменного согласия компании

Janitza electronics GmbH, Vor dem Polstück 1, D 35633 Lahnau, Германия,

строго запрещено.

#### **Защищенные торговые марки**

Все торговые марки и связанные с ними права принадлежат соответствующим обладателям этих прав.

#### **Исключение ответственности**

Компания Janitza electronics GmbH не несет ответственности за ошибки и недочеты этого справочника и не обязана поддерживать содержание справочника на самом современном уровне.

#### **Комментарии к справочнику**

Мы будем рады вашим комментариям и отзывам. Если какие-то моменты в этом справочнике будут для вас неясными, сообщите нам об этом по электронной почте: info@janitza.de

#### **Значение знаков**

В данном справочнике используются следующие знаки:

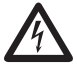

**СПАСНОЕ НАПРЯЖЕНИЕ!**<br>• Опасность для жизни или опасность<br>• Тяжелых травм Перед началом работ тяжелых травм. Перед началом работ обесточьте установку и устройство.

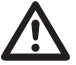

**М Внимание!**<br>Соблюдайте указания, приведенные<br>в документации Этот знак предупреждав документации. Этот знак предупреждает об опасностях, которые могут возникнуть при монтаже устройства, его вводе в эксплуатацию и использовании.

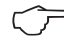

#### C **Указание!**

#### **Указания по использованию**

Прочтите входящие в комплект поставки руководства по эксплуатации и все остальные документы, посвященные работе с этим изделием (в частности установке, эксплуатации и техническому обслуживанию).

Соблюдайте все правила техники безопасности и предупреждающие указания. При несоблюдении этих указаний возможно нанесение вреда здоровью людей и/или повреждение изделия.

Любая модификация и любое использование этого устройства без разрешения с нарушением ограничений относительно механики, электрооборудования или другого рода может привести к нанесению вреда здоровью людей и/или повреждению изделия.

Любая неразрешенная модификация рассматривается как «злоупотребление» или «халатность» согласно условиям предоставления гарантии на изделие. Следствием является аннулирование гарантии и отказ от ответственности за любой возможный ущерб.

К эксплуатации и обслуживанию данного устройства разрешено привлекать только специалистов.

Специалисты — это лица, которые за счет соответствующего образования и полученного опыта умеют распознавать риски и предотвращать опасности, которые могут возникнуть при эксплуатации и обслуживании устройства.

При использовании устройства следует также соблюдать правовые предписания и правила техники безопасности, применимые к той ситуации, в которой используется устройство.

При использовании устройства без соблюдения указаний руководства его нельзя считать защищенным: от него может исходить опасность.

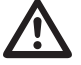

Кабели, состоящие из отдельных жил. следует концевыми зажимами.

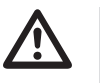

**CO** Соединять можно только те клеммы<br>с винтовыми зажимами, у которых<br>одинаковое количество контактов и с винтовыми зажимами, у которых одинаковое количество контактов и одинаковая конструкция.

#### **Об этом руководстве**

Это руководство является неотъемлемой частью комплекта поставки изделия.

- Прочтите руководство перед использованием устройства.
- В течение всего срока эксплуатации изделия храните его в доступном месте.
- В случае передаче изделия передайте это руководство вместе с ним новому владельцу.

Все клеммы с винтовыми зажимами, входящие в комплект поставки, установлены на устройстве.

### <span id="page-5-0"></span>**Контроль при поступлении**

Условиями надежной и бесперебойной эксплуатации данного устройства являются: правильная транспортировка, соответствующее хранение, установка, монтаж, а также тщательное обслуживание. Если предполагается, что дальнейшая безопасная работа устройства невозможна, его следует немедленно вывести из эксплуатации и принять меры, чтобы не допустить случайного включения.

Распаковку и упаковку следует выполнять аккуратно, не применяя грубую силу, только с использованием подходящего инструмента. Устройства следует осматривать на предмет безупречного механического состояния.

Можно предположить, что дальнейшая безопасная работа невозможна, если, например:

- на устройстве есть видимые повреждения;
- устройство не работает, хотя проблем с питанием нет;
- устройство продолжительное время находилось в неблагоприятных условиях (например, хранилось в недопустимых условиях без принятия надлежащих мер, в частности адаптации микроклимата, оттаивания и т. д.) или подвергалось высоким нагрузкам при транспортировке (например, падало с большой высоты, хотя на нем и нет видимых повреждений).
- Проверьте полноту комплекта поставки, прежде чем начинать установку устройства!

# <span id="page-6-0"></span>**Комплект поставки ProData 2**

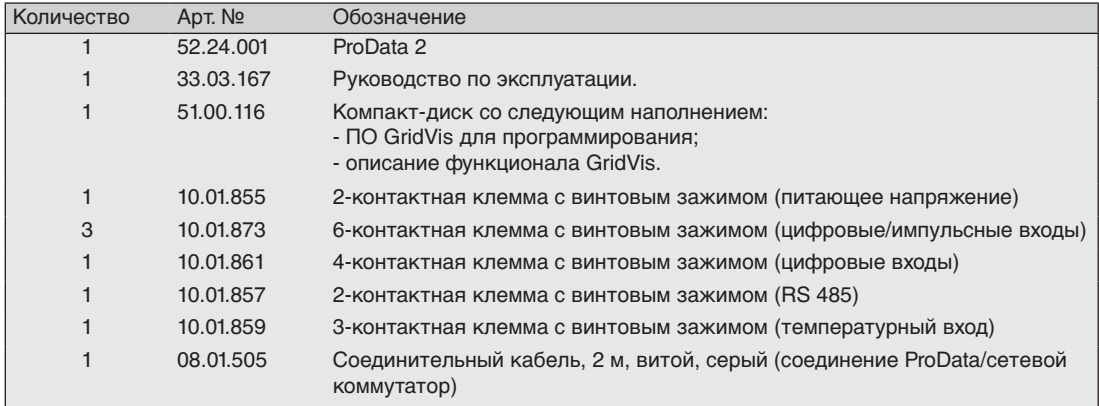

## **Доступные принадлежности**

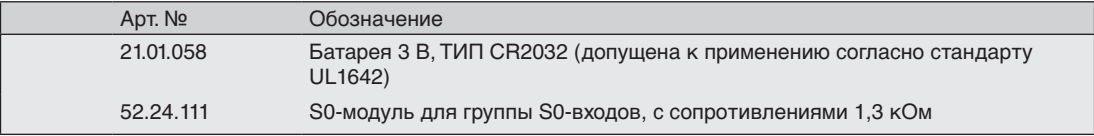

#### <span id="page-7-0"></span>**Описание изделия**

#### **Использование по назначению**

Устройство ProData 2 разработано для стационарного монтажа (монтаж на несущей шине) в низковольтных распределительных устройствах и предназначено для сбора и хранения показаний счетчиков и данных о процессах.

Эти данные могут быть использованы для оценки энергопотребления, количества рабочих часов или контроля коммутационных состояний и неисправностей в зданиях, на предприятиях и т. п.

Подключение вспомогательного напряжения, цифровых входов, интерфейсов и т. п. происходит через безопасные для касания штекерные клеммы и штекер Ethernet.

#### <span id="page-8-0"></span>**Рабочие характеристики ProData 2**

- 15 цифровых/импульсных входов
- 3 цифровых входа, подключаются через Modbus, таймер по дням недели, контроль граничных значений и температуры
- Вход измерения температуры
- Интерфейс Ethernet (Modbus TCP)
- RS485 (Modbus RTU, Slave, до 115 кбит/с)
- Флеш-память на 32 МБ (29 МБ доступно для записи)
- Монтаж на DIN-рейке 35 мм
- Подключение с помощью клемм с винтовыми зажимами
- Функция часов и контроля батареи
- Таймер по дням недели
- Контроль предельных значений
- Функциональность шлюза Modbus<sup>11</sup>
- Диапазон рабочей температуры от -40°C .. до +55°C
- Сохранение минимальных и максимальных значений (со штампом времени)
- Конфигурируемые записи, можно считать через RS485 и Ethernet

Использование в качестве Modbus RTU Slave в этом режиме невозможно. Устройство ProData 2 может только перенаправлять запросы на подчиненное устройство Modbus; оно не может самостоятельно опрашивать подчиненные устройства Modbus.

#### <span id="page-9-0"></span>**Параметрирование**

Параметрирование всех функций устройства выполняется через серийный интерфейс RS485 или через Ethernet или с помощью программы GridVis.

С использованием протокола Modbus данные можно изменить или вызвать с помощью списка адресов Modbus (можно найти в Интернете или на прилагаемом компакт-диске).

#### **ПО GridVis для анализа параметров сети**

Программировать ProData 2 и считывать данные с него можно с помощью ПО GridVis для анализа сети, которое входит в комплект поставки. Для этого через последовательный интерфейс (RS485) или через Ethernet необходимо подключить к ProData 2 ПК (см. варианты подключения).

#### **Рабочие характеристики GridVis**

- Программирование ProData 2
- Графическое представление показателей

Для параметрирования через интерфейс RS485 необходимы дополнительные компоненты, которые не входят в комплект поставки.

 $\circledcirc$ 

12

#### <span id="page-11-0"></span>**ProData II**

#### **Варианты подключения**

Подключение ProData 2 к ПК через интерфейсный преобразователь:

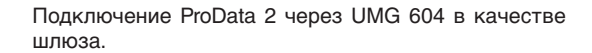

Прямое подключение ProData 2 к ПК через Ethernet.

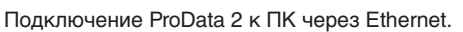

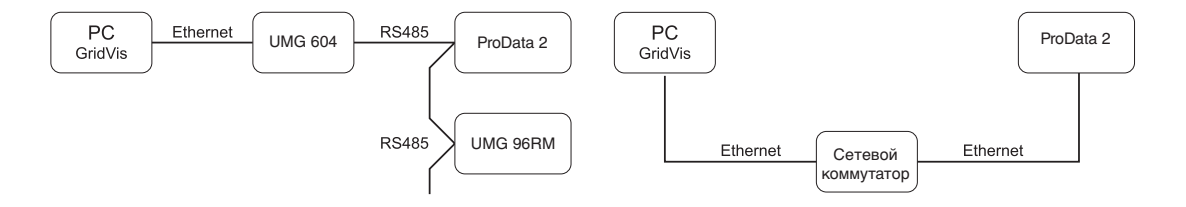

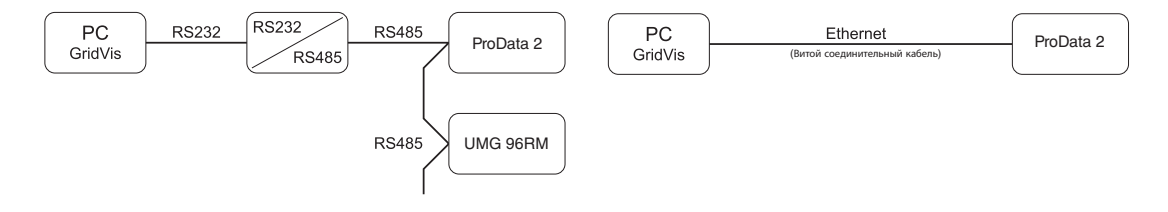

Подключение ProData 2 с функцией шлюза к ПК через Ethernet.

Подключение ProData 2 в качестве подчиненного устройства Modbus.

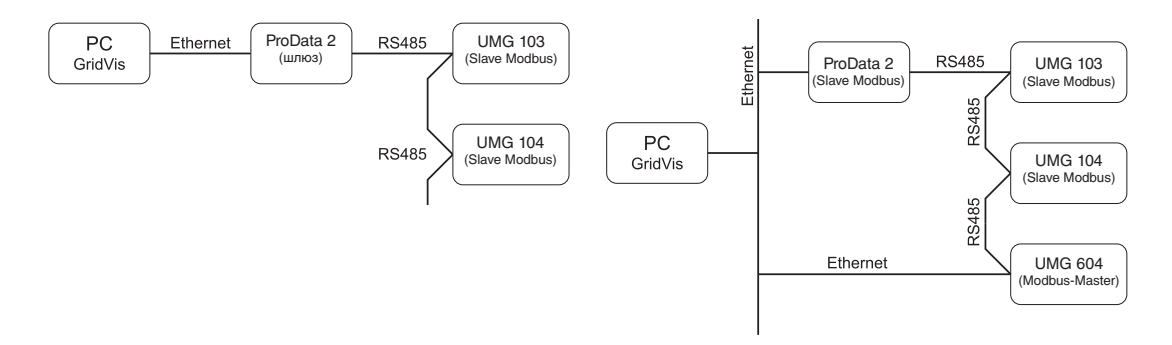

При таком типе установки ProData 2 может перенаправлять запросы (например, от программы GridVis) на подчиненное устройство Modbus. При этом оно НЕ может самостоятельно опрашивать подчиненные устройства Modbus!

Режим RS485: Шлюз; адрес 3=1

Устройство ProData 2 сконфигурировано как Modbus-Slave. Связь с ProData 2 может осуществляться напрямую через Ethernet ведущего устройства Modbus.

ProData 2 не может перенаправлять запросы Ethernet на подчиненное устройство Modbus!

Режим RS485: Slave; адрес 3=0

### <span id="page-13-0"></span>**Установка**

#### **Место установки**

Устройство ProData 2 разработано для стационарного монтажа в низковольтных распределительных устройствах. Монтаж осуществляется на несущей шине 35 мм согласно DIN EN 60715. Положение при установке произвольное.

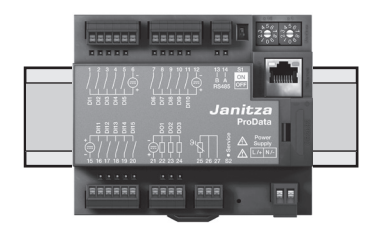

## **Монтаж**

#### **Напряжение питания**

Для работы ProData 2 необходимо питающее напряжение. Питающее напряжение подключается на передней стороне устройства к 2-полюсной штекерной клемме.

#### **Перед подачей напряжения убедитесь в том, что напряжение и частота совпадают с данными на заводской табличке!**

Напряжение питания должно подаваться через допущенный предохранитель UL/IEC (6 А, тип CС) или линейный автомат защиты (6A, C.Char.).

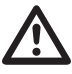

- В домовом шите должен быть предусмотрен разъединитель или силовой выключатель для управления питанием.
- Разъединитель должен находиться вблизи устройства в месте, легко доступном для пользователя.
- На выключателе должна быть маркировка, показывающая, что он выполняет роль разъединителя для этого устройства.
- Напряжение выше допустимого диапазона может привести к разрушению устройства.

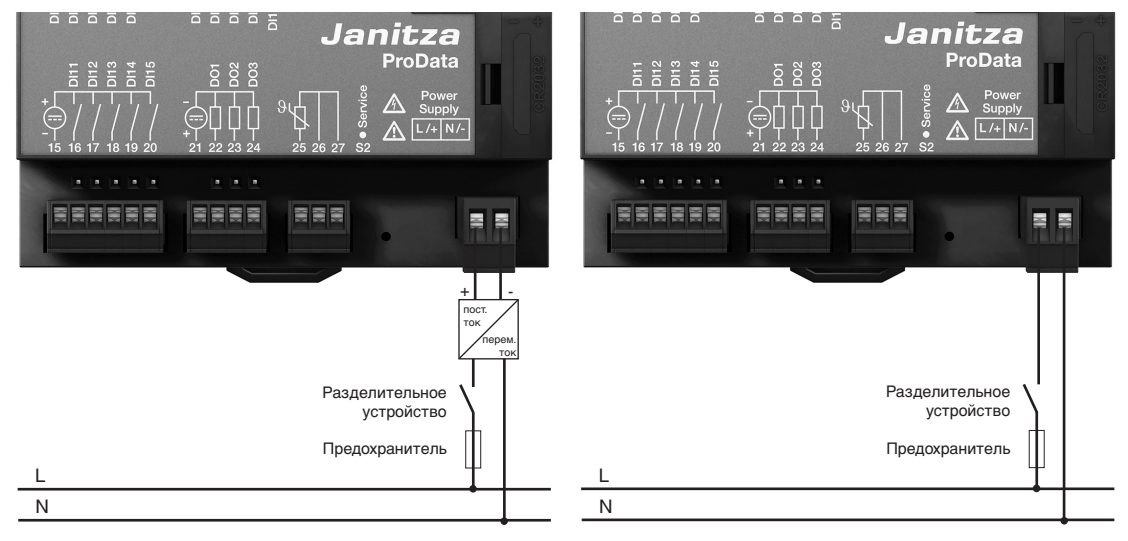

Рис. Пример подключения питающего напряжения через внешний блок питания к ProData 2.

Рис. Пример подключения питающего напряжения к ProData 2.

### <span id="page-15-0"></span>**Интерфейс RS485**

Интерфейс RS485 в устройстве ProData 2 выполнен в виде 2-полюсного штепсельного контакта. Связь осуществляется по протоколу Modbus-RTU (см. также программирование параметров).

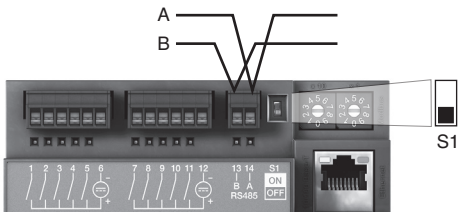

Рис.: Размещение по центру сегмента; завершение линии с помощью деактивированного DIP-переключателя S1 (OFF)

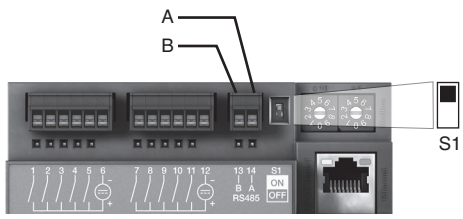

Рис.: Размещение в конце сегмента; завершение линии с помощью активированного DIP-переключателя S1 (ON)

#### **Нагрузочные резисторы**

В начале и в конце секции кабель заканчивается резисторами (120 Ом, 0,25 Вт).

С помощью DIP-переключателя S1 устройства ProData 2 можно выполнить окончание линии внутри устройства.

# <sup>B</sup> **Правильно**

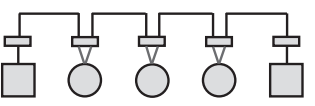

Неправильно

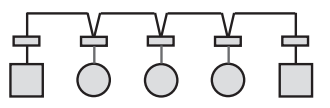

- Клеммная колодка в распределительном шкафу.
- Устройство с интерфейсом RS485. (Без нагрузочного резистора)
	- Устройство с интерфейсом RS485. (С нагрузочным резистором на устройстве)

#### **Экранирование**

Для соединений через интерфейс RS485 следует использовать витой экранированный кабель.

- Заземлите экраны всех кабелей, ведущих в шкаф, на входе в шкаф.
- Хорошо соедините экран с точкой заземления на как можно большей площади.
- Закрепите кабель над зажимом заземления, чтобы избежать повреждения вследствие его перемещения.
- Для ввода кабеля в распределительные шкаф используйте подходящие кабельные вводы, например, резьбовые соединения PG.

#### **Тип кабеля**

Используемые кабели должны быть приспособлены для температуры окружающей среды не менее 80°C.

Рекомендуемые типы кабелей: Unitronic Li2YCY(TP) 2x2x0,22 (кабель Lapp) Unitronic BUS L2/FIP 1x2x0,64 (кабель Lapp)

#### **Максимальная длина кабеля**

1200 м при скорости передачи данных 38,4 кбит/с.

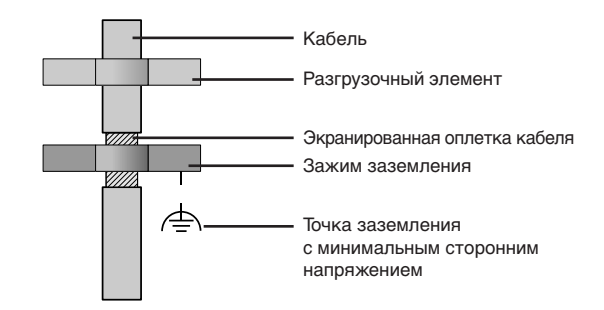

Рис. Экранирование на входе в шкаф.

#### **Шинная архитектура**

- Все устройства подключаются к одной шинной архитектуре (линии). У каждого устройства есть свой адрес в пределах шины (см. также программирование параметров).
- К одной секции может быть подключено до 32 участников.
- В начале и в конце секции кабель заканчивается резисторами (конечная нагрузка шины, 120 Ом, 0,25 Вт).
- Если число участников превышает 32, то для соединения отдельных секций должны быть установлены повторители (усилители мощности).
- На устройства с включенной конечной нагрузкой шины должно подаваться питание.
- Главный элемент (Master) рекомендуется разместить в конце секции.
- Если поменять местами главный элемент с включенной конечной нагрузкой шины, шина работать не будет.
- Если поменять местами подчиненный элемент (Slave) с включенной конечной нагрузкой шины или если на него не будет подаваться напряжение, работа шины может стать нестабильной.
- Устройства, не влияющие на конечную нагрузку шины, можно заменять, не опасаясь насчет стабильности шины.

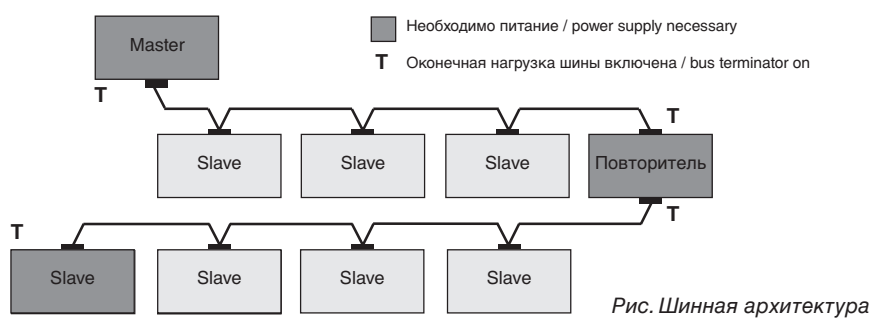

#### <span id="page-18-0"></span>**Интерфейс Ethernet**

Настройки сети Ethernet должны выполняться сетевым администратором, и соответствующим образом настраиваться в ProData 2 с помощью программы GridVis.

Если настройки сети неизвестны, запрещается подключать ProData 2 к сети через соединительный кабель.

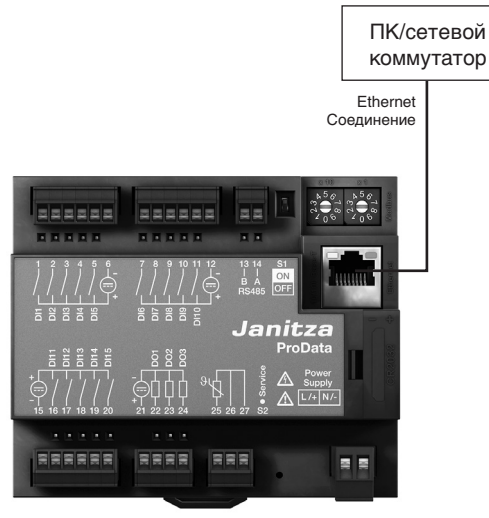

Светодиоды интерфейса Ethernet

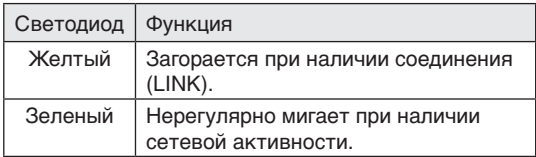

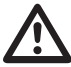

**M Внимание!**<br>
Подключение ProData 2 к Ethernet<br>
разрешается выполнять только разрешается выполнять только после консультации с сетевым администратором!

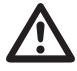

**M Внимание!**<br>
На заводе для ProData 2 установлен<br>
неизменяемый IP-алрес 10.10.10.200 неизменяемый IP-адрес **10.10.10.200** (маска подсети 255.0.0.0). Динамическое назначение IP-адреса деактивировано. Изменение настроек выполняется через подходящее соединение Ethernet с помощью программы GridVis.

#### <span id="page-19-0"></span>**Цифровые выходы**

В устройстве ProData 2 имеется три цифровых выхода, имеющих общее питание. Состояние выходов отображается с помощью светодиодов. Соответствующий светодиод загорается красным, если выход активен, независимо от дальнейшего подключения к этому интерфейсу.

Кроме того, цифровой выход 1 можно настроить на контроль температуры. При этом его можно включить через вход для измерения температуры с помощью компаратора.

- Управление цифровыми выходами можно осуществлять по протоколу Modbus или с помощью таймера по дням недели.
- Требуется внешнее вспомогательное напряжение.
- Цифровые выходы могут коммутировать нагрузку как по постоянному, так и по переменному току.
- Цифровые выходы **не** защищены от короткого замыкания.
- Линии длиной более 30 м должны быть экранированы.

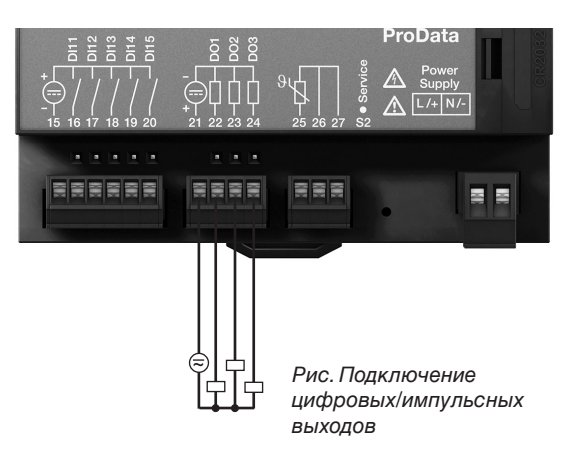

#### **Пример подключения с постоянным током**

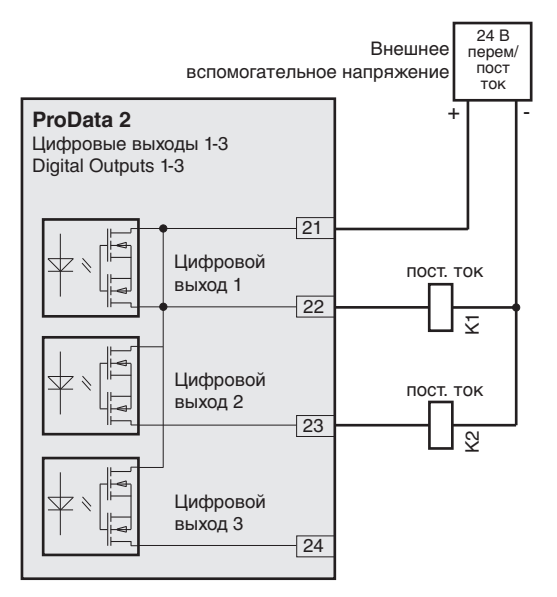

Рис. Пример подключения двух реле к цифровым выходам

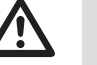

**М Внимание!**<br>• Цифровые выходы не защищены от<br>• короткого замыкания! короткого замыкания!

C Входящая в комплект поставки программа GridVis позволяет наглядно настроить функции цифровых выходов. Для использования программы GridVis требуется соединение между ProData 2 и ПК через один из доступных интерфейсов.

> При использовании цифровых выходов в качестве импульсных остаточная волнистость вспомогательного напряжения (при постоянном токе) должна составлять не более 5%.

#### <span id="page-21-0"></span>**Цифровые входы**

В устройстве ProData 2 имеется 15 цифровых входов, которые подразделяются на три группы по 5 входов, каждый из которых имеет общую массу.

Состояние входов отображается с помощью светодиодов. Соответствующий светодиод загорается зеленым, если на этом интерфейсе имеется сигнал.

Входящий сигнал распознается (сигнал "1"), при наличии напряжения не менее 18 В (обычно 4 мА при 24 В). При напряжении менее 5 В пост. тока входящего сигнала нет (сигнал "0").

Линии более 30 м должны быть экранированы.

Соблюдайте полярность питающего напряжения (20 ... 30 В пост. тока)!

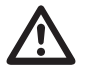

**М Внимание!**<br>Следите за полярностью напряжения питания для цифровых входов!

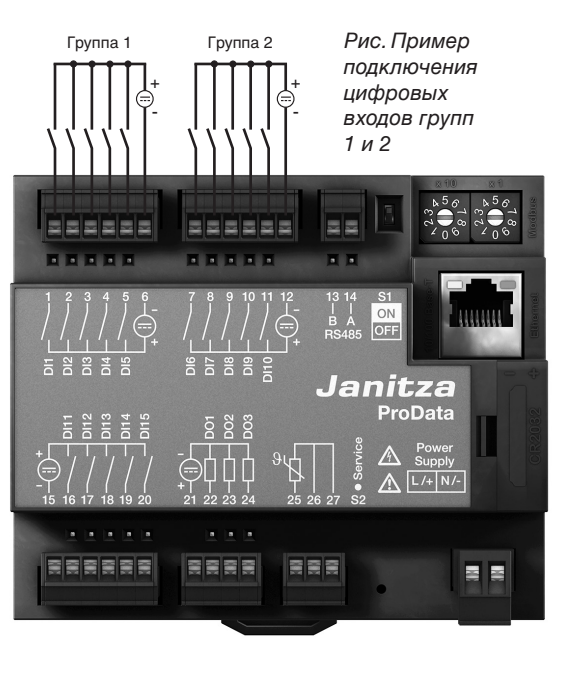

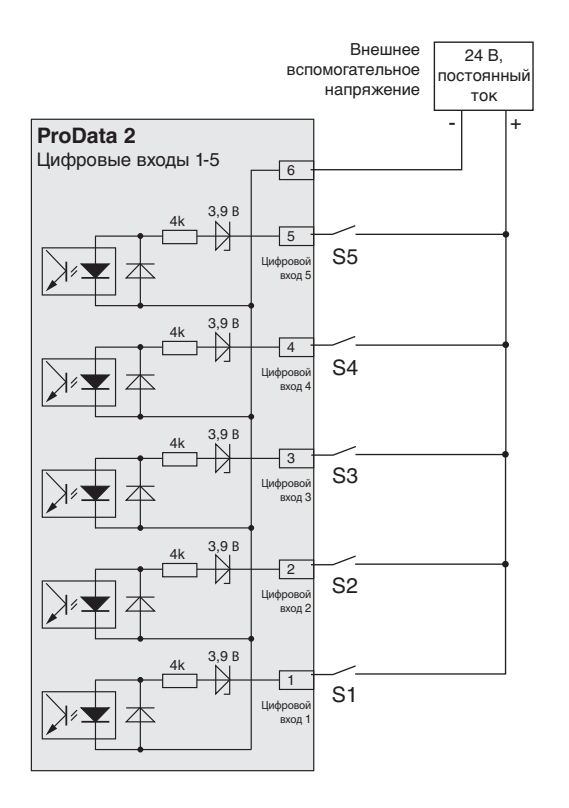

Рис. Пример подключения внешних коммутационных контактов S1 – S5 к цифровым входам 1 – 5.

#### **S0 Импульсный вход**

К каждому цифровому входу можно подключить импульсный датчик S0 согласно DIN EN62053-31.

Для этого необходимо внешнее вспомогательное выходное напряжение в диапазоне от 20 до 27 В пост. тока и сопротивление 1,3 кОм/1 Вт.

#### **Штекерный модуль S0**

(опционально, арт. № 52.24.111)

- Обеспечивает легкое и быстрое подключение импульсных датчиков S0.
- Модуль для группы из 5 входов со встроенными сопротивлениями.

![](_page_23_Picture_8.jpeg)

Рис.: Штекерный модуль S0 для подключения импульсных датчиков S0

![](_page_23_Figure_10.jpeg)

25 26 27

#### <span id="page-24-0"></span>**Вход измерения температуры**

К входу измерения температуры можно подключить датчики температуры с сопротивлением от 400 Ом до 4 кОм. Полное сопротивление (датчик + линия) не должно превышать 4 кОм.

Измеренное значение температуры передается один раз в секунду. Тип датчика и нужное смещение температуры можно настроить с помощью программы GridVis или Modbus.

![](_page_24_Figure_4.jpeg)

![](_page_24_Figure_5.jpeg)

#### Пример: 2-проводное подключение PT1000

![](_page_24_Figure_7.jpeg)

#### Пример:

2-проводное подключение KTY83

![](_page_24_Figure_10.jpeg)

При подключении датчика KTY83/84 следите за полярностью! Отрицательный провод (промаркирован черным кольцом) должен подключаться к клемме 25.

### <span id="page-25-0"></span>**Адрес устройства (RS485)**

Если несколько устройств соединено друг с другом через интерфейс RS485, главное устройство может отличать их только по адресам. Поэтому в пределах сети у каждого устройства должен быть свой адрес.

С помощью поворотного переключателя, расположенного на устройстве ProData 2, можно настроить адрес устройства. При этом адреса можно задавать в диапазоне от 1 до 99.

![](_page_25_Picture_4.jpeg)

![](_page_25_Picture_6.jpeg)

Адрес устройства 0 0 зарезервирован и его нельзя присваивать для работы со связью через интерфейс Modbus.

![](_page_25_Picture_8.jpeg)

 Адрес устройства 99 настраивается путем поворота выключателя X10 на 9 и выключателя X1 на 9. Адрес устройства с большими значениями настроить для ProData 2 невозможно.

![](_page_25_Picture_10.jpeg)

 Пример: Настройка адреса устройства на 13.

![](_page_25_Picture_12.jpeg)

 Заводская настройка: Адрес устройства 1

![](_page_25_Picture_14.jpeg)

#### <span id="page-26-0"></span>**DIP-переключатель S1**

Если устройство ProData 2 интегрировано в шину через интерфейс RS485, то в зависимости от расположения ProData внутри сегмента нужно установить нагрузочный резистор (см. главу Интерфейс RS485, нагрузочные резисторы).

С помощью DIP-переключателя S1 устройства ProData 2 можно выполнить окончание линии внутри устройства.

#### **Клавиша сервиса S2**

Клавиша сервиса предназначена только для проинструктированных сотрудников сервисной службы, ее нельзя использовать без наличия специальных знаний!

![](_page_26_Picture_154.jpeg)

#### **Светодиодные индикаторы**

Светодиодные индикаторы интерфейса RS485 отображают разные состояния устройства. В процессе запуска одновременно зажигается красный и зеленый светодиод. После завершения процесса запуска (ок. 15 секунд) красный светодиод гаснет, зеленый светодиод свидетельствует о безупречной работе устройства.

![](_page_26_Picture_9.jpeg)

#### <span id="page-27-0"></span>**Конфигурация и ввод в эксплуатацию**

#### **Подача питания**

Для настройки конфигурации и ввода в эксплуатацию устройства ProData 2 на него должно подаваться питание.

Параметры питания ProData 2 приведены на заводской табличке.

#### **Интерфейс RS485**

Для работы интерфейса RS485 должны быть запрограммированы следующие данные:

- завершение линии (нагрузочный резистор),
- адрес устройства (см. главу адрес устройства),
- скорость в бодах,
- стоповые биты.

Заводская установка и диапазоны настройки скорости передачи приведены в списке параметров.

#### **Завершение линии (нагрузочный резистор)**

Для бесперебойной работы устройства в рамках шинной архитектуре в начале и конце сегмента нужно установить нагрузочные резисторы. Если устройство ProData 2 находится в начале или в конце сегмента, то с помощью DIP-переключателя S1 можно выполнить завершение линии.

![](_page_27_Picture_14.jpeg)

ON: Оконечное сопротивление включено (120 Ом) OFF: Оконечное сопротивление выключено

Оконечное сопротивление

![](_page_27_Picture_16.jpeg)

#### **Скорость передачи данных**

Для интерфейса RS485 настраивается общая скорость передачи данных. Скорость передачи данных нужно единообразно выбрать в сети и задать по адресу 002.

По адресу 004 можно установить количество стоповых битов 0=1 бит (заводская настройка) и 1=2 бита. Информационные биты (8) и паритет (отсутствует) предустановлены и изменению не подлежат.

![](_page_28_Picture_71.jpeg)

#### <span id="page-29-0"></span>**Цифровые входы**

В устройстве ProData 2 имеется 15 цифровых входов, которые подразделяются на три группы по 5 входов:

- Состояние входов отображается с помощью светодиодов. Соответствующий светодиод загорается зеленым, если на этом интерфейсе имеется сигнал.
- Каждому цифровому входу с помощью программы GridVis можно присвоить название, единицу и описание.
- Каждое состояние цифрового входа имеет собственный адрес Modbus.
- Для каждого цифрового входа протоколируется 16 последних коммутационных операций (событий) со штампом времени.
- Цифровые входы 1-10 можно сконфигурировать как функциональные входы. Работа этих входов в качестве импульсного счетчика в этой конфигурации невозможна!
- Каждому цифровому входу можно присвоить набор тарифов, при этом работает только максимальный активированный тариф.

#### **Функциональные свойства**

Цифровым входам 1 - 10 можно присвоить определенные функции. В подобном функциональном режиме работа этих входов в качестве импульсного счетчика невозможна!

#### Цифровые входы 1 – 8:

Конфигурация в качестве переключения тарифа

#### Цифровой вход 9:

Синхронизация внутренних часов, при этом выполняется выбор между минутной и часовой синхронизацией. Синхронизация возможна также через адрес Modbus.

#### Цифровой вход 10:

Сброс для синхронных значений (см. записи). На выбор можно выполнить сброс средних значений через адрес Modbus.

#### <span id="page-30-0"></span>**Импульсный счетчик**

Все цифровые входы могут работать с частотой 25 Гц. При этом длительность импульса и пауза между импульсами должна превышать 20 мс. Типичная длительность импульса для S0-импульсов составляет 30 мс.

![](_page_30_Figure_3.jpeg)

На основе минимальной длительности импульса рассчитывается максимальное импульсов в час:

импульсов конфигурируются с одновременным расчетом значений измерения или мощности. Счетчик импульсов ведет подсчет в виде 64 битных чисел и при постоянной эксплуатации (25 Гц) он переполняется прибл через.  $1.17 \times 10^{10}$  лет.

#### Эквивалент импульса:

и минимальной паузы между импульсами или какое значение мощности (напр., энергии) Каждому цифровому входу можно присвоить эквивалент импульса. С помощью эквивалента импульса можно задать, какое измеренное значение должно соответствовать импульсу.

![](_page_30_Picture_208.jpeg)

Измеренное значение = импульс x эквивалент импульса

![](_page_30_Picture_209.jpeg)

Примеры для максимально возможного количества импульсов в час.

#### **S0 значения мощности**

Поскольку интервал между импульсами может быть очень велик, непрерывный расчет измеренных значений или значений мощности невозможен. По этой причине рассчитываются только средние значения. Среднее значение для значений измерения равно количеству импульсов за период, умноженному на эквивалент импульса. Для получения среднего значения мощности это значение нужно разделить на заданный период времени.

Каждый период соответствует цифровому входу и настраивается в диапазоне от 1 до 60 минут. По истечению периода значение можно вызвать через Modbus.

Для каждого цифрового входа можно включить внешнюю синхронизацию, при этом импульс синхронизации завершает текущий период и запускает новый. Для внешней синхронизации задано неизменяемое время захватывания 30 секунд. Если по истечению этого периода еще нет импульса синхронизации, то после ожидания в течение макс. 30 секунд программа выполняет синхронизацию. Все остальные периоды далее синхронизируются программой.

На заводе задан период 15 минут.

Результат измерений для S0-значения мощности находится в конце периода.

#### <span id="page-32-0"></span>**События**

События – это изменения состояния соответствующих цифровых входов, которые протоколируются в кольцевом буфере.

Изменения состояния (события):

![](_page_32_Figure_4.jpeg)

Кольцевой буфер сохра- [самое старое значение] текущее значение няет для каждого циф рового входа последние 16 событий с указанием штампа времени и теку щего состояния. В рамках кольцевого буфера поле событий всегда описыва ет с индексом 0 текущее состояние соответствую щего цифрового входа.

![](_page_32_Figure_6.jpeg)

Рис.: Кольцевой буфер на 16 ячеек поля

#### <span id="page-33-0"></span>**Часы**

Внутреннее время устройства записывается в формате UTC (Universal Time Coordinated) с точностью 1 секунда и пересчитывается с учетом возможной конфигурации временной зоны и перехода на летнее/ зимнее время в данной зоне.

Считывание и настройка времени осуществляется через адрес Modbus. С помощью программы GridVis можно легко настроить время.

Синхронизация минут и часов выполняется через цифровой вход 9.

#### Пример:

![](_page_33_Picture_159.jpeg)

При синхронизации времени через Ethernet (NTP), устанавливаются только внешние часы, которые считываются при перезапуске.

Служба NTP может принимать трансляцию (пассивно) или направлять запросы на NTP-сервер (активно). В активном режиме необходимо задать NTP с IP-адресом. Удалить имя невозможно.

#### **Таймер**

В устройстве ProData 2 можно сконфигурировать 64 независимых таймера по дням недели с шагом 1 минута. Таймер по дням недели определяет активный промежуток времени в течение дня, при этом в качестве активного дня можно выбрать любой день недели.

#### Пример активного промежутка времени:

Время с 9:25 до 11:45 в воскресенье, понедельник и пятницу

Таймер по дням недели можно сконфигурировать для переключения тарифов (1..8), определения цифровых выходов 1-3 или оставить "без функции". Состояние можно вызвать через Modbus. Состояния таймера на цифровом выходе имеют логическую связь "ИЛИ".

Таймер по дням недели нужно настроить с помощью программы GridVis!

#### <span id="page-34-0"></span>**Записи**

Записи во флеш-памяти (для программы GridVis):

- В ProData 2 можно задать 8 записей, содержащих до 29 значений.
- Минимальный временной интервал для записи составляет 1 минуту, максимальный – 60 мин.
- Настройка и расширение этих записей, а также обозначение значений мощности происходит при помощи программы GridVis.

#### **Память данных**

Максимальная флеш-память устройства ProData 2 имеет размер 32 МБ, при этом 24 МБ отведено для записей, а 5 МБ для циклических записей рабочих значений.

При записи всех 15 каналов с интервалом записи 15 минут глубина записи составляет прибл. 1024 дня.

Считывание или удаление памяти осуществляется через Modbus или через программу GridVis!

#### <span id="page-35-0"></span>**Переключение тарифов**

Каждому цифровому входу можно присвоить набор тарифов от 1 до 8, при этом тарифы можно включать через цифровые входы 1-8, с помощью Modbus или с помощью таймера. Каждый вход индивидуально сбрасывается с помощью программы GridVis.

Переключение тарифов с помощью Modbus выполняется по адресам 1940 (для цифрового входа 1) – 1954 (цифровой вход 16). Путем установки или удаления битов 0 – 7 можно выбрать соответствующий тариф. Анализируется только старший тариф!

![](_page_35_Figure_4.jpeg)

Пример установленного тарифа 2: Если значение установлено на адрес 1940, переключение тарифов действует для цифрового входа 1.

![](_page_35_Picture_290.jpeg)

Побитовое представление переключения тарифов

Пример: Для цифрового входа 1 включен тариф 2, для входа 15 – тариф 3.

Дополнительно к переключению тарифов с помощью адресов Modbus с 1700 (тариф 1) по 1707 (тариф 8) можно активировать отдельные тарифы.

![](_page_35_Picture_291.jpeg)

#### <span id="page-37-0"></span>**Вход измерения температуры**

Измеренное значение температуры передается один раз в секунду. Тип датчика и нужное смещение температуры можно настроить с помощью программы GridVis или Modbus.

С помощью компаратора можно контролировать предельные значения на входе измерения температуры. Результаты компаратора можно соединять с помощью оператора ИЛИ.

Результат операции группы компараторов можно назначить цифровому выходу 1.

C Входящая в комплект поставки программа GridVis позволяет наглядно настроить контроль предельных значений. Для использования программы GridVis требуется соединение между ProData 2 и ПК через один из доступных интерфейсов.

Типы датчиков: - PT100 / PT1000

- KTY83 / KTY84

![](_page_37_Picture_87.jpeg)

Рис.: Программа GridVis, меню конфигурации

#### <span id="page-38-0"></span>**Ethernet**

В пределах Ethernet каждое устройство имеет уникальный TCP/IP-адрес, который может задаваться вручную или автоматически DHCP-сервером.

#### Фиксированный IP-адрес:

В простых сетях без DHCP-сервера сетевой адрес устройства ProData 2 должен быть назначен через Modbus или программу GridVis.

#### BootP:

BootP позволяет выполнить автоматическое подключение устройства Prodata 2 к существующей сети. BootP является устаревшим протоколом и не имеет такого распространения, как DHCP.

#### Режим DHCP:

DHCP позволяет провести полностью автоматическое подсоединение ProData 2 к существующей сети с DHCP-сервером без дальнейшей конфигурации. Устройство ProData 2 при пуске получает от DHCP-сервера автоматически IP-адрес, сетевую маску и шлюз.

![](_page_38_Picture_140.jpeg)

Маска подсети 255.0.0.0

Фиксированный IP-адрес IP-адрес 10.10.10.200 DHCP деактивировано

![](_page_38_Picture_12.jpeg)

**M Внимание!**<br>
Подключение ProData 2 к Ethernet<br>
разрешается выполнять только разрешается выполнять только после консультации с сетевым администратором!

![](_page_38_Picture_15.jpeg)

**M Внимание!**<br>
На заводе для устройства установлен<br> **НА заводе для устройства установлен** неизменяемый IP-адрес **10.10.10.200** (маска подсети 255.0.0.0). Динамическое назначение IP-адреса деактивировано. Изменение настроек выполняется через подходящее соединение Ethernet с помощью программы GridVis.

#### <span id="page-39-0"></span>**Шлюз Modbus**

ProData 2 можно использовать в качестве шлюза Modbus при следующих условиях:

- В этом режиме ProData 2 нельзя использовать в качестве подчиненного устройства Modbus RTU.
- В этом режиме устройство ProData 2 переносит пакеты Modbus-TCP с порта 502 (только TCP) на Modbus RTU и пересылает их через интерфейс RS485.

Если в течение заданного промежутка времени на интерфейс RS485 поступит ответ, он снова будет перенесен на Modbus-TCP и отправлен через IP-соединение.

• Устройство Prodata 2 может только перенаправлять запросы (например, от программы GridVis) на подчиненное устройство Modbus. Оно **не** может самостоятельно опрашивать подчиненные устройства Modbus.

![](_page_39_Figure_7.jpeg)

#### Рис.: Вариант подключения с ProData 2 в качестве шлюза.

Устройство Prodata 2 передает запросы программы GridVis (TCP-пакеты через Ethernet) для подчиненных устройств Modbus (Modbus RTU) и перенаправляет их через интерфейс RS485 (RS485-Modus: шлюз;  $a$ др. $3=1$ ).

![](_page_40_Figure_1.jpeg)

Рис.: Вариант подключения с ProData 2 в качестве подчиненного устройства Modbus RTU.

К устройству ProData 2 можно напрямую обратиться через Ethernet, но оно не может перенаправлять запросы Ethernet на подчиненное устройство Modbus! ProData 2 выполняет в шине RS485 функцию подчиненного устройства и может считываться главным устройством (UMG 604). (Режим RS485: Slave; адр.3=0).

#### <span id="page-41-0"></span>**Сервис и техобслуживание**

Перед отправкой клиенту каждое устройство подвергается различным проверкам на предмет безопасности и пломбируется. В случае вскрытия проверки на предмет безопасности следует повторить. Гарантия действует только на устройства, которые не подвергались вскрытию.

#### **Ремонт**

Ремонтные работы должны выполняться только заводом-изготовителем.

#### **Пленка**

Для очистки пленки можно использовать мягкую ткань и обычные чистящие средства. Кислоты и средства с их содержанием использовать для очистки запрещено.

#### **Утилизация**

Устройство ProData 2 может быть повторно использовано как "электронный лом" в соответствии с положениями закона. Литиевую батарею следует утилизировать отдельно.

#### **Сервис**

Если у вас появятся вопросы, на которые нет ответов в справочнике, обращайтесь непосредственно к производителю.

Для обработки вопросов в обязательном порядке требуются следующие сведения:

- обозначение устройства (см. заводскую табличку);
- серийный номер (см. заводскую табличку);
- версию программного обеспечения;
- питающее напряжение;
- точное описание ошибки.

#### **Юстировка устройства**

Устройства проходят юстировку у производителя перед отправкой к заказчику. При соблюдении предписанных условий окружающей среды дополнительная юстировка не требуется.

#### **Калибровка**

Примерно каждые 5 лет рекомендуется поручать производителю или аккредитованной лаборатории проведение повторной калибровки.

#### <span id="page-42-0"></span>**Батарея**

Внутренние часы работают от напряжения питания. Если напряжения питания нет, то эти часы работают от батареи.

Часы выдают дату и время для, например, записей и событий.

Длительность хранения батареи при температуре хранения +45°C составляет не менее 5 лет. Типичный ожидаемый срок службы батареи составляет 8—10 лет.

Статус батареи (полный заряд, низкое напряжение, отсутствие заряда) можно считать через Modbus (адр. 4942) / Ethernet, например, с помощью программы GridVis. Если батарея разряжена и не настроена синхронизация времени (NTP), то программа принимает последний действительный штамп времени из памяти данных и продолжает отсчет с него.

Информация о замене батареи содержится в следующей главе.

![](_page_42_Picture_160.jpeg)

#### Таб.: Статус батареи

(считывается через Modbus по адресу 4942).

#### <span id="page-43-0"></span>**Замена батареи**

Если определенный с помощью программы GridVis заряд батареи находится в диапазоне "Низкое напряжение", рекомендуется заменить батарею.

Если заряд батареи слишком низок и синхронизация времени через NTP не настроена, программа устройства принимает последний действительный штамп времени из памяти данных и продолжает отсчет с него.

Батарея вставляется в специальный слот, расположенный с лицевой стороны. Проверьте тип батареи и при замене обратите внимание на правильность расположения ее полюсов! Сведения о расположении полюсов указаны на крышке слота.

#### Порядок действий

- 1. Для замены батареи устройство нужно обесточить.
- 2. Снимите с себя возможный электростатический заряд, например, прикоснувшись к заземленному распределительному шкафу или металлическому элементу, подсоединенному к системе заземления здания (батарее).
- 3. Откройте отсек для батареи на передней стороне устройства.
- 4. Извлеките батарею из предназначенного для нее отсека, например, с помощью кусачек.
- 5. Вставьте запасную батарею, учитывая полярность. Возле крышки отсека для батареи есть значки, подсказывающие, как сделать это правильно. Используйте батарею, соответствующую описанию в технических характеристиках. Батарея должна соответствовать требованиям по безопасности согласно стандарту UL1642. В противном случае существует опасность воспламенения или взрыва.
- 6. Закройте отсек для батареи соответствующей крышкой.
- 7. Утилизируйте отработанную батарею согласно предписаниям законодательства.

![](_page_43_Picture_13.jpeg)

Мир или грязь на поверхностях<br>контактов создает переходное<br>сопротивление которое сокрашает контактов создает переходное сопротивление, которое сокращает срок службы батареи. Берите батарею только за края.

![](_page_43_Picture_15.jpeg)

m Проверьте тип батареи и при замене обратите внимание на правильность расположения ее полюсов!

<span id="page-44-0"></span>![](_page_44_Picture_1.jpeg)

Рис. Отсек для батареи на передней панели

#### **Обновление прошивки**

Если устройство соединено с компьютером через Ethernet (Modbus-TCP) или через интерфейс RS485 (Modbus-RTU), то с помощью программы GridVis можно обновить его прошивку.

После выбора файла обновления (меню "Сервис"/"Обновление устройства") и устройства происходит перенос новой версии прошивки.

![](_page_44_Picture_52.jpeg)

Рис. Мастер обновления прошивки в программе GridVis

# <span id="page-45-0"></span>**Действия при обнаружении ошибки**

![](_page_45_Picture_174.jpeg)

# <span id="page-47-0"></span>**Технические характеристики**

![](_page_47_Picture_120.jpeg)

![](_page_47_Picture_121.jpeg)

![](_page_48_Picture_101.jpeg)

![](_page_48_Picture_102.jpeg)

![](_page_48_Picture_103.jpeg)

![](_page_49_Picture_139.jpeg)

Указание о цифровых входах:

\*1 Для эксплуатации устройства согласно DIN EN 62053-31 (S0) необходимо подключить сопротивление 1,3 кОм/1 Вт параллельно входу.

![](_page_49_Picture_140.jpeg)

![](_page_49_Picture_141.jpeg)

![](_page_49_Picture_142.jpeg)

![](_page_50_Picture_119.jpeg)

![](_page_50_Picture_120.jpeg)

![](_page_50_Picture_121.jpeg)

![](_page_50_Picture_122.jpeg)

![](_page_50_Picture_123.jpeg)

#### <span id="page-51-0"></span>**Рисунки с размерами**

Все размеры в миллиметрах.

### **ProData 2, вид спереди ProData 2, вид сбоку**

![](_page_51_Figure_4.jpeg)

с установленным штекером Ethernet

![](_page_51_Figure_7.jpeg)

# <span id="page-53-0"></span>**Декларация соответствия**

![](_page_53_Picture_107.jpeg)

## <span id="page-55-0"></span>**Пример подключения**

![](_page_55_Figure_2.jpeg)

56